Science through LEGO Engineering Getting Started with Programming

## Lesson 11 How Do You Build a Music Box?

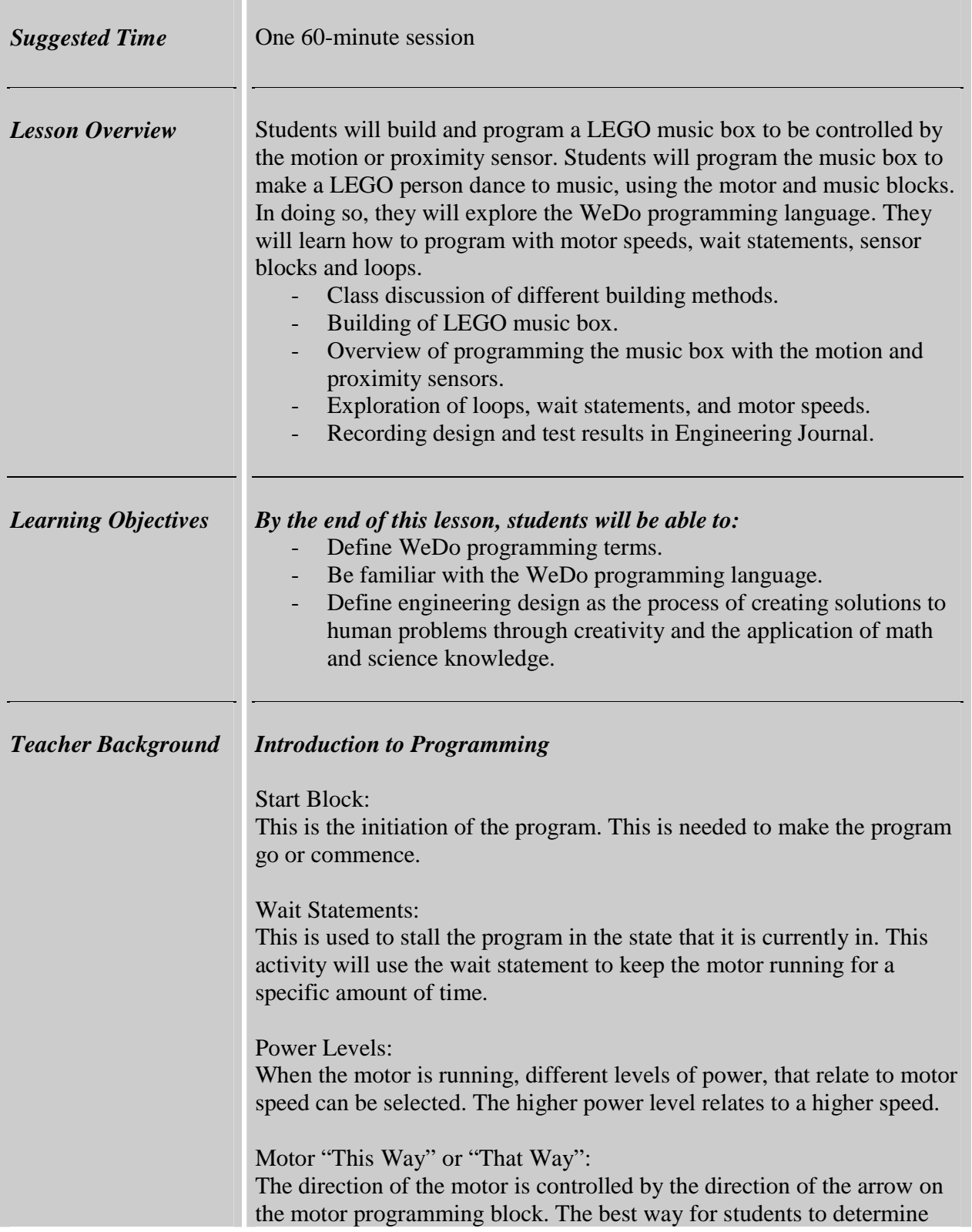

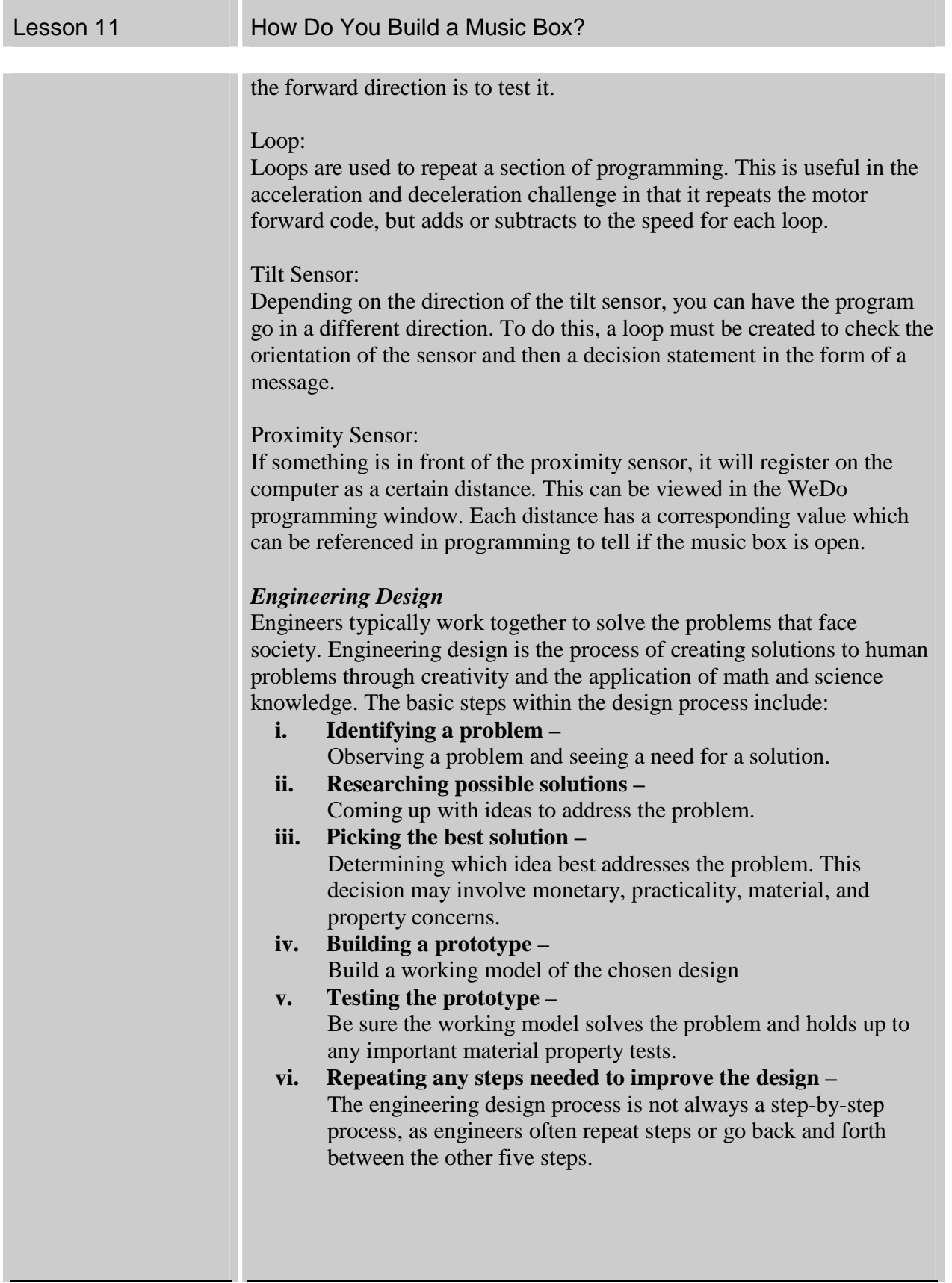

## Science through LEGO Engineering Getting Started with Programming

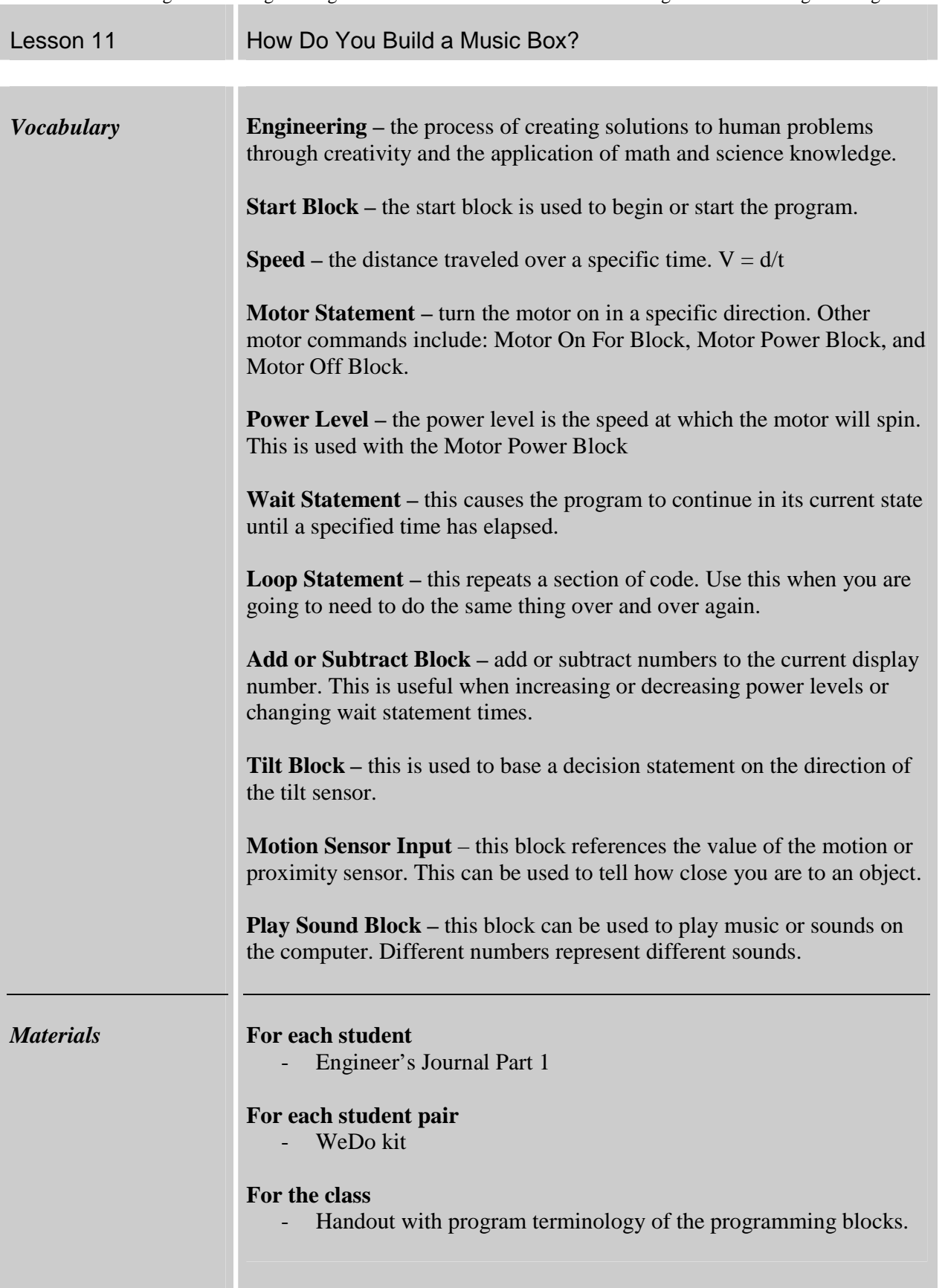

| Lesson 11 | How Do You Build a Music Box? |                                  |
|-----------|-------------------------------|----------------------------------|
|           |                               | <b>Start Block</b>               |
|           | $\Delta$                      | <b>Start On Key Press Block</b>  |
|           |                               | <b>Start On Message Block</b>    |
|           |                               | Motor This Way Block             |
|           |                               | Motor That Way Block             |
|           |                               | <b>Motor Power Block</b>         |
|           | $\mathbf{z}$ :                | Motor On For Block               |
|           |                               | Motor Off Block                  |
|           | $\mathbf{D}$                  | <b>Play Sound Block</b>          |
|           |                               | <b>Display Block</b>             |
|           |                               | Add to Display Block             |
|           |                               | Subtract from Display Block      |
|           |                               | <b>Multiply by Display Block</b> |
|           | PEE.                          | Divide by Display Block          |
|           | B                             | <b>Display Background Block</b>  |
|           |                               |                                  |

## Science through LEGO Engineering Getting Started with Programming

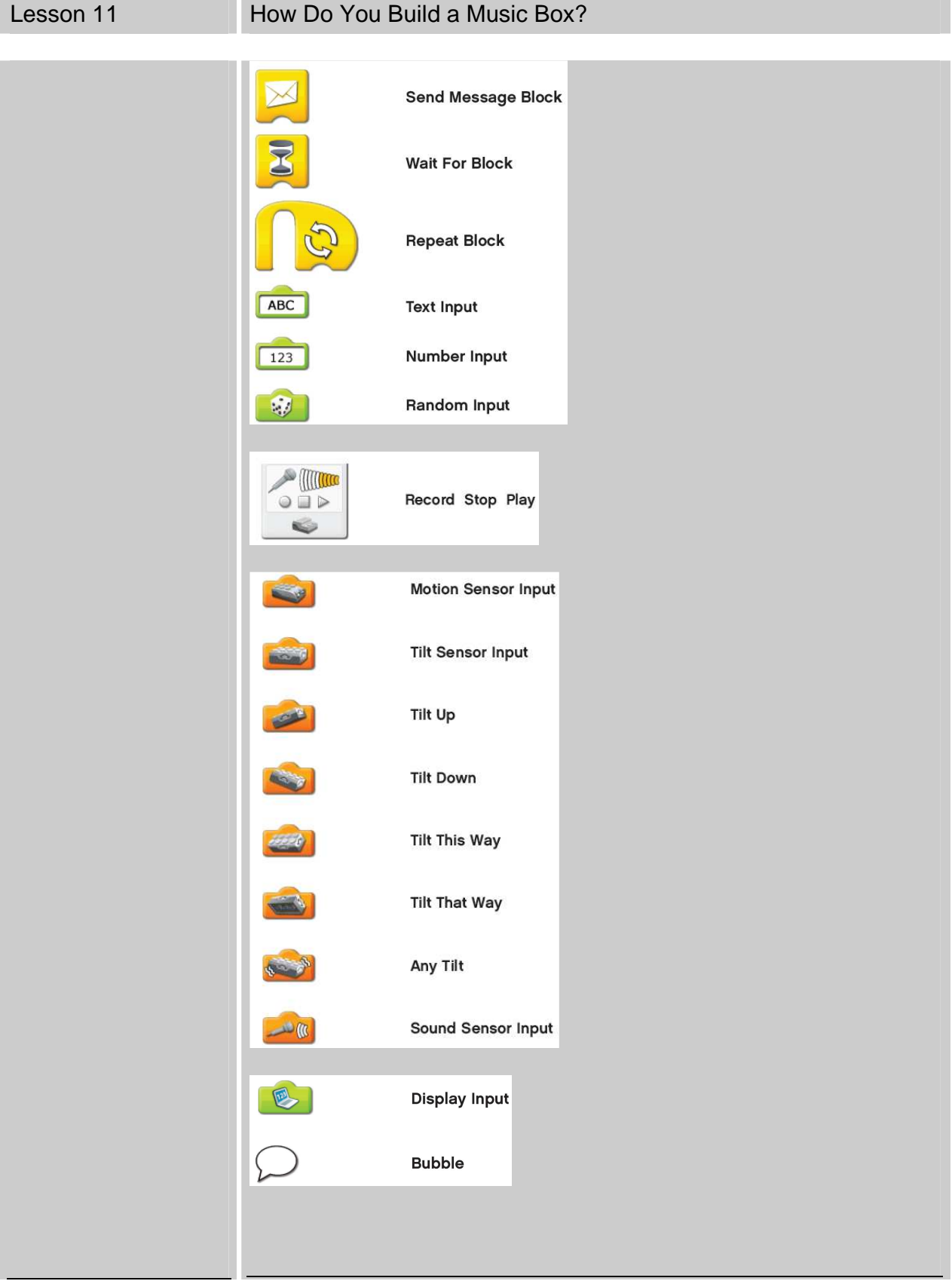

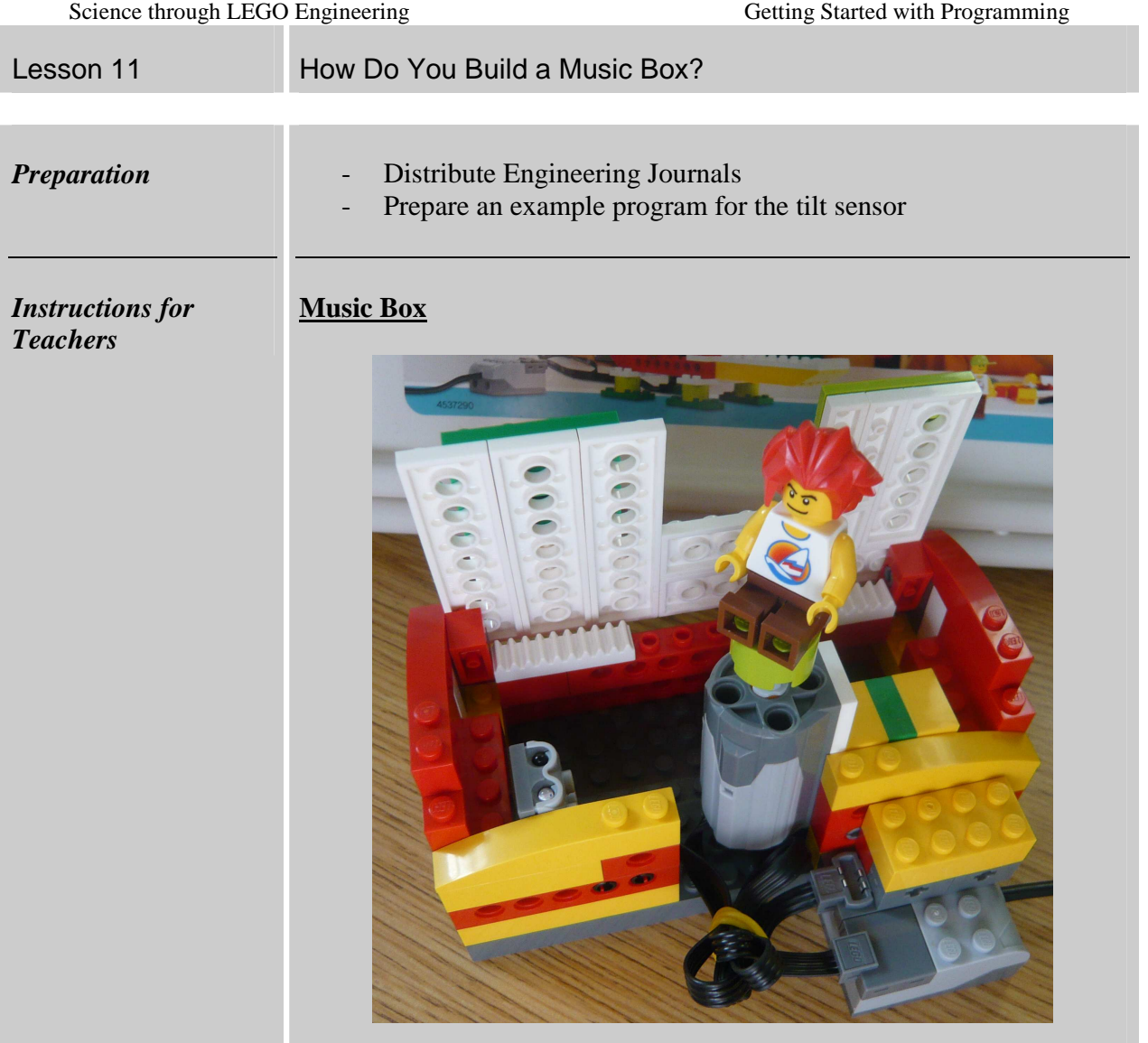

## Science through LEGO Engineering Getting Getting Started with Programming

Lesson 11 **How Do You Build a Music Box?** 

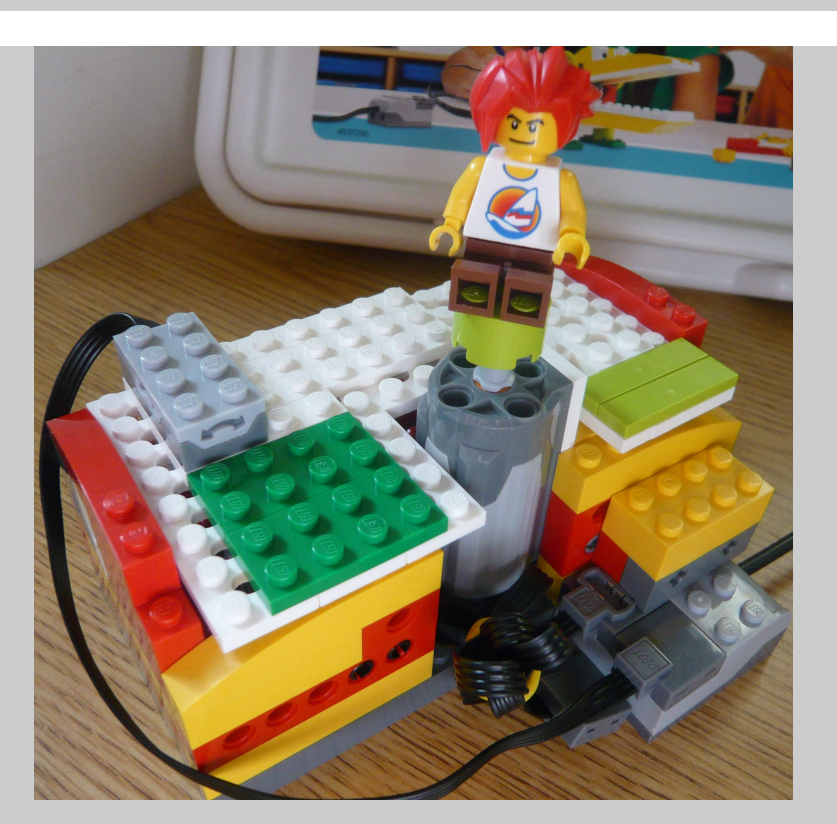

- 1. Begin with a class discussion about programming and sensors. Explain the difference between the tilt and motion sensors. The tilt sensor can be used to determine the orientation or position of the music box lid. The motion sensor can be used to determine how far open the music box lid is from where it started.
- 2. Show students the basics of programming. It would be helpful to do this on a projector with the students. If this is not possible, show the students before they get on the computer. Make sure students understand the terms of the WeDo programming language. Also, clarify any questions they may have.
- 3. Tell the students that they will be building and programming a LEGO music box that can be controlled by either the tilt or motion sensor. The music box must make a LEGO person dance to music when it is opened.
- 4. Allow 15 minutes for students to build a music box. Allow students the choice of using the tilt or motion sensor. Give them advice as to where to place the sensor on their music box.
- 5. Allow 20 minutes for students to program the music box. Answer any questions they may have while programming. When students are ready, have them demonstrate this and record their program in their Engineering Journals.
- 6. Gather students to discuss what they learned. Make sure to point out any problems that students ran into while programming their

Lesson 11 **How Do You Build a Music Box?** 

music boxes. Demonstrate your music box with the tilt sensor and then the motion sensor. Also display your program for the class to see.

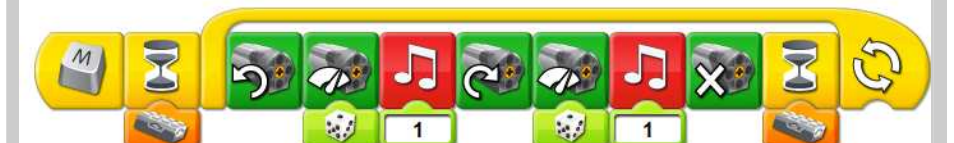

The program will only work if the tilt sensor is in a certain orientation. If the tilt sensor is in position, the motors will turn in time with the music.

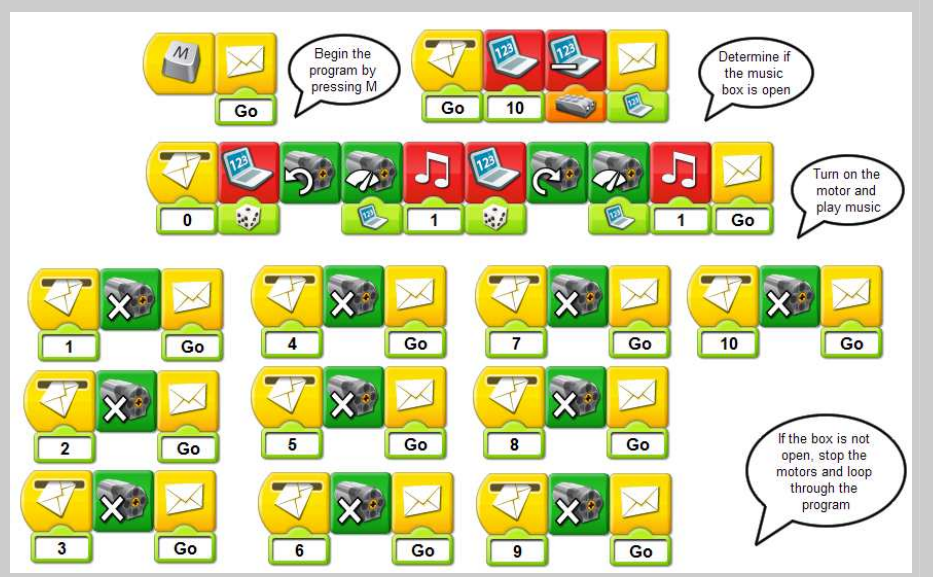

The display begins with a value of 10 (the motion sensor has a range from 0-10). The value of the motion sensor is subtracted from 10 and a message with that value is sent out. If the message equals 0, then the motion sensor is registering an open music box. This will make the LEGO person dance to the music. Otherwise, nothing will happen.